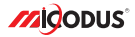

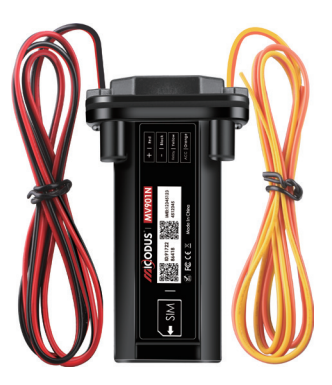

# **MV901N User Manual V1.0**

Learn how to set up your new MiCODUS Tracker

Copyright ©2022 MiCODUS | All Rights Reserved

## 1. Main Features

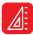

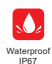

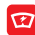

Compact Size Waterproof 9-80V Wide<br>IP67 Working Voltage

Realtime Tracking On Google Maps

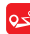

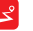

History Route Plaback

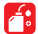

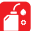

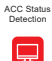

**ACC**

Tracking Platform

Overspeed Alarm

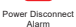

Engine Start Alarm

/Resume Fuel

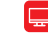

Geo-fence Remotely Cut Off Lifetime Free

2.Specifications

| <b>Device Information</b>      | Model                                 | MV901N                      |
|--------------------------------|---------------------------------------|-----------------------------|
|                                | Weight                                | 62.5q                       |
|                                | Dimensions                            | 91mm(L) * 52mm(W) * 20mm(H) |
|                                | Backup Battery<br><b>Working Time</b> | 1-2 hours                   |
| <b>Working Parameters</b>      | Working Voltage                       | 9-80V DC                    |
|                                | <b>Working Current</b>                | 4V/Average 45mA             |
|                                | Sleep Current                         | 4V/less than 5mA            |
|                                | <b>Battery Capacity</b>               | 3.7V 180mAh Li-ion Battery  |
|                                | Working Temperature                   | $-20^{\circ}$ C - 55°C      |
|                                | <b>Working Humidity</b>               | 10%-85%RH non-condensing    |
| <b>Cellular Specifications</b> | Working Frequency                     | 2G GSM 850/900/1800/1900MHz |
|                                | SIM Card                              | Normal SIM                  |
|                                | Cellular Antenna                      | Built-in                    |
| <b>GNSS Specifications</b>     | Positioning Type                      | GPS+BEIDOU+LBS              |
|                                | <b>GPS Antenna</b>                    | Built-in                    |
|                                | Cold Start                            | ≤32 Seconds                 |
|                                | <b>Hot Start</b>                      | ≤1 Second                   |
|                                | <b>Tracking Sensitivity</b>           | $-162$ dBm                  |
|                                | <b>GPS Channels</b>                   | 64                          |
|                                | Position Accuracy                     | $5-10m$                     |

## 3.Wiring diagram

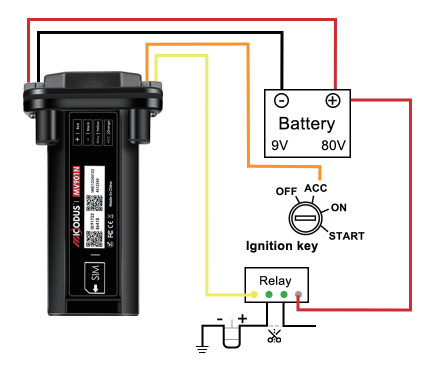

# How to Install the SIM Card

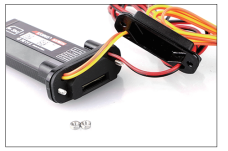

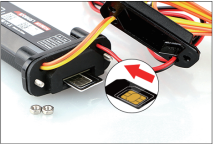

1. Unscrew the screw and open the lip 2. Plug-in SIM card (SIM card not include)

Install the SIM card via the correct direction as below:

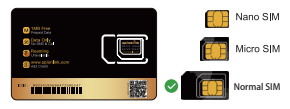

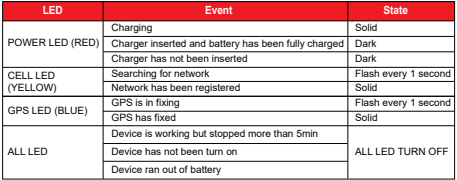

Please get the exact correct APN name from local SIM card provider.Take the tracker to a good signal place for operation and configure the APN for it as below:

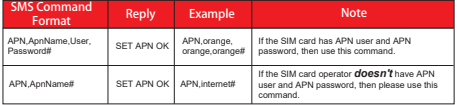

**Note: The APN information is very important, it must be 100% correct to match with the sim card of the tracker, if you configured wrong APN, the tracker also will reply "SET APN ok" but it will can't get online!**

## 5. Package Content

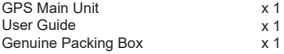

### 6. Functions Explanation

#### a. Engine Start/Flameout Alarm

\* *First Step:*

Configure SOS numbers for the tracker by this sms command: *SOS,A,1st number, 2nd number,3rd number#.* 3 SOS numbers supports at the most.

\* *Second Step:*

Configure the alarm ways via this SMS command:*ACCALM,ON,A#*

Alarm ways: A=0/1/2 (0 : Platform only, 1: SMS+Platform, 2: Platorm+SMS+CALL, Default:1)

#### b. Vibration Alert:

 This vibration alert function just work under stationary status. How to use this function:

- \* Configure SOS numbers for the tracker by this sms command: *SOS,A,1st number,2nd number,3rd number#* 3 SOS numbers supports at the most
- \* Enable the device to enter into arm mode by this sms command: *ARM#*
- \* Conifgure the alarm ways by this sms command: *SENALM,A,M#*

A=ON/OFF, default: OFF; M=0/1/2, way of alarming, 0 :GPRS only, 1: SMS+GPRS, 2: GPRS+SMS+phone call, default:1

#### For example:

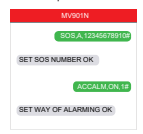

For example:

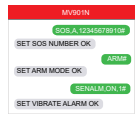

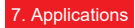

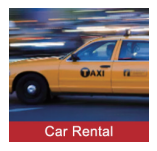

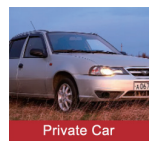

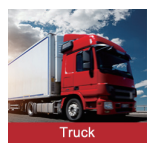

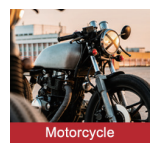

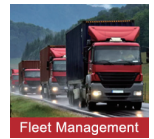

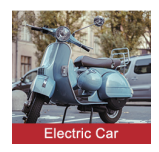

## 8. Installation Recomendation

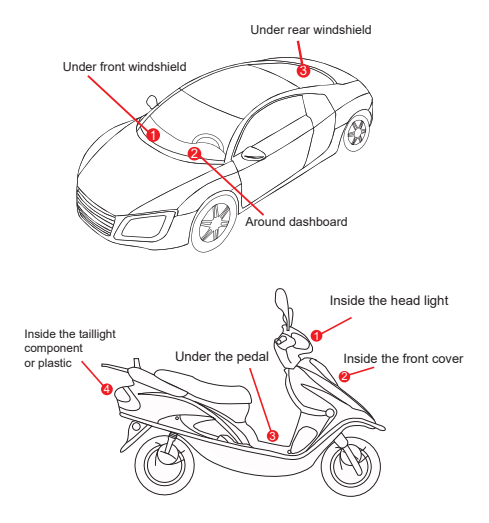

1) The decice should face up to the sky.

2) Metal therma barrier of heating layer of the windshield affects the signal.

# 9. Troubleshooting

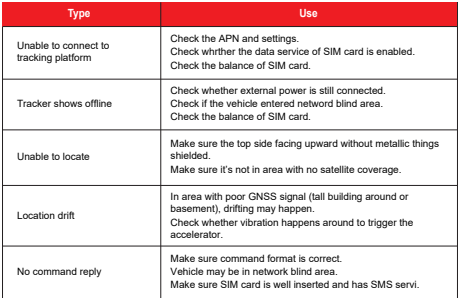

# 10. Full SMS Commands List

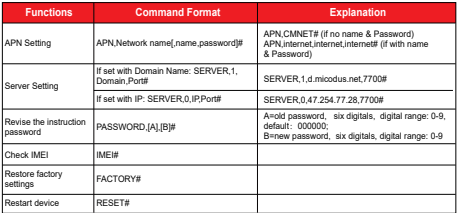

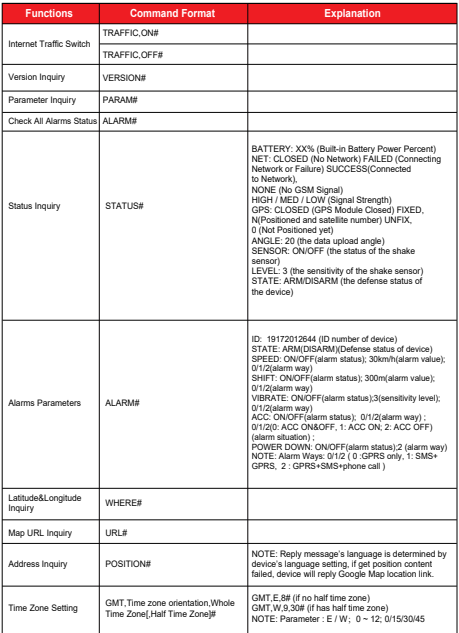

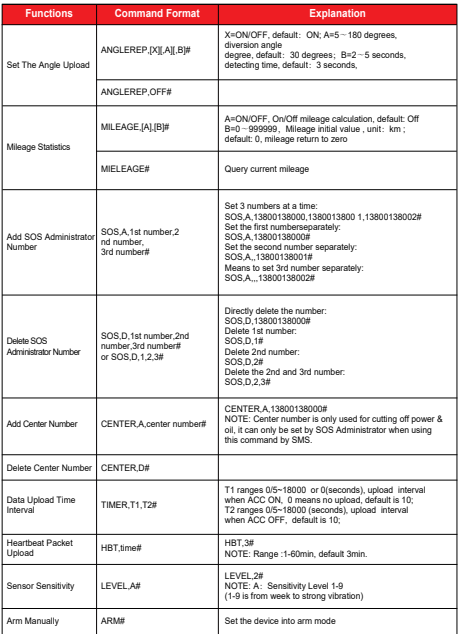

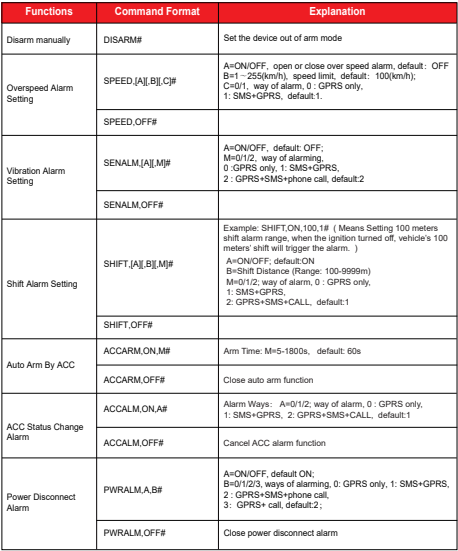

*E-mail:* support@micodus.com *Skype:* MiCODUS

## 12. Download the APP

Search "MiCODUS" in iOS APP store or Google Play Store, or just scan the QR code as below to download MiCODUS APP:

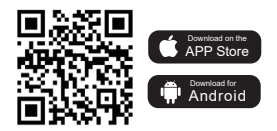